# **XDUTS** 手册

## note286

## v4.3.0.0 (2023/01/28)

简介

**XDUTS** 是面向西安电子科技大学本科生/研究生的 <sup>L</sup>ATEX3 文档类和宏包套装,仅支持 X<sub>T</sub>ATEX, 仅支持 TEX Live、MacTEX、MiKTEX, 支持 Windows、macOS、GNU/Linux、Overleaf 和 TeXPage。

#### 免责声明

在使用 **XDUTS** 时,默认您同意以下内容:

- 1. **XDUTS** 作者不对使用 **XDUTS** 产生的格式审查问题负责。
- <span id="page-0-0"></span>2. XDUTS 的发布遵守 LATEX Project Public License<sup>1</sup>, 使用前请认真阅读协议内容。
- **XDUTS XDUTS XDUTS XDUTS XDUTS XDUTS XDUTS**  $\begin{picture}(1000,1000) \put(0,0){\vector(0,1){100}} \put(10,0){\vector(0,1){100}} \put(10,0){\vector(0,1){100}} \put(10,0){\vector(0,1){100}} \put(10,0){\vector(0,1){100}} \put(10,0){\vector(0,1){100}} \put(10,0){\vector(0,1){100}} \put(10,0){\vector(0,1){100}} \put(10,0){\vector(0,1){100}} \put(10,0){\vector(0,1){100}} \put(10,0){\vector(0,1){1$ **XDUTS XDUTS XDUTS XDUTS XDUTS XDUTS XDUTS**  $\sqrt{2}$ <br>  $\times$  **XDUTS**<br>  $\times$  **XDUTS**<br>  $\t$ **XDUTS XDUTS XDUTS XDUTS XDUTS XDUTS XDUTS XDUTS XDUTS XDUTS XDUTS XDUTS XDUTS XDUTS XDUTS XDUTS XDUTS XDUTS XDUTS XDUTS XDUTS XDUTS XDUTS XDUTS XDUTS XDUTS XDUTS XDUTS XDUTS XDUTS XDUTS XDUTS XDUTS XDUTS XDUT XDUTS XDUTS XDUTS XDUTS XDUTS XDUTS XDUTS XDUTS XDUTS XDUTS XDUTS XD[UTS](https://github.com/note286/) XDUTS XDUTS**  $X = \frac{1}{2}$ <br>  $X = \frac{1}{2}$ <br> **XDUTS XDUTS XDUTS XDUTS [X](#page-0-0)DUTS XDUTS XDUTS XDUTS XDUTS XDUTS XDUTS XDUTS XDUTS XDUTS XDUTS XDUTS XDUTS XDUTS XDUTS XDUTS XDUTS XDUTS XDUTS XDUTS XDUTS XDUTS XDUTS XDUTS X[DU](https://www.latex-project.org/lppl.txt)TS**<br> **XDUTS**<br> **XDUT XDUTS XDUTS XDUTS XDUTS XDUTS XDUTS XDUTS XDUTS XDUTS XDUTS XDUTS XDUTS XDUTS XDUTS XDUTS XDUTS XDUTS XDUTS XDUTS XDUTS XDUTS** 3. 任何个人或组织以 XDUTS 为基础进行修改、扩展而生成的新的 LST<sub>E</sub>X 文档类/宏包,请严格 遵守 <sup>L</sup>ATEX Project Public License,由于违犯协议而引起的任何纠纷争端均与 **XDUTS** 作者 无关。

# 目录

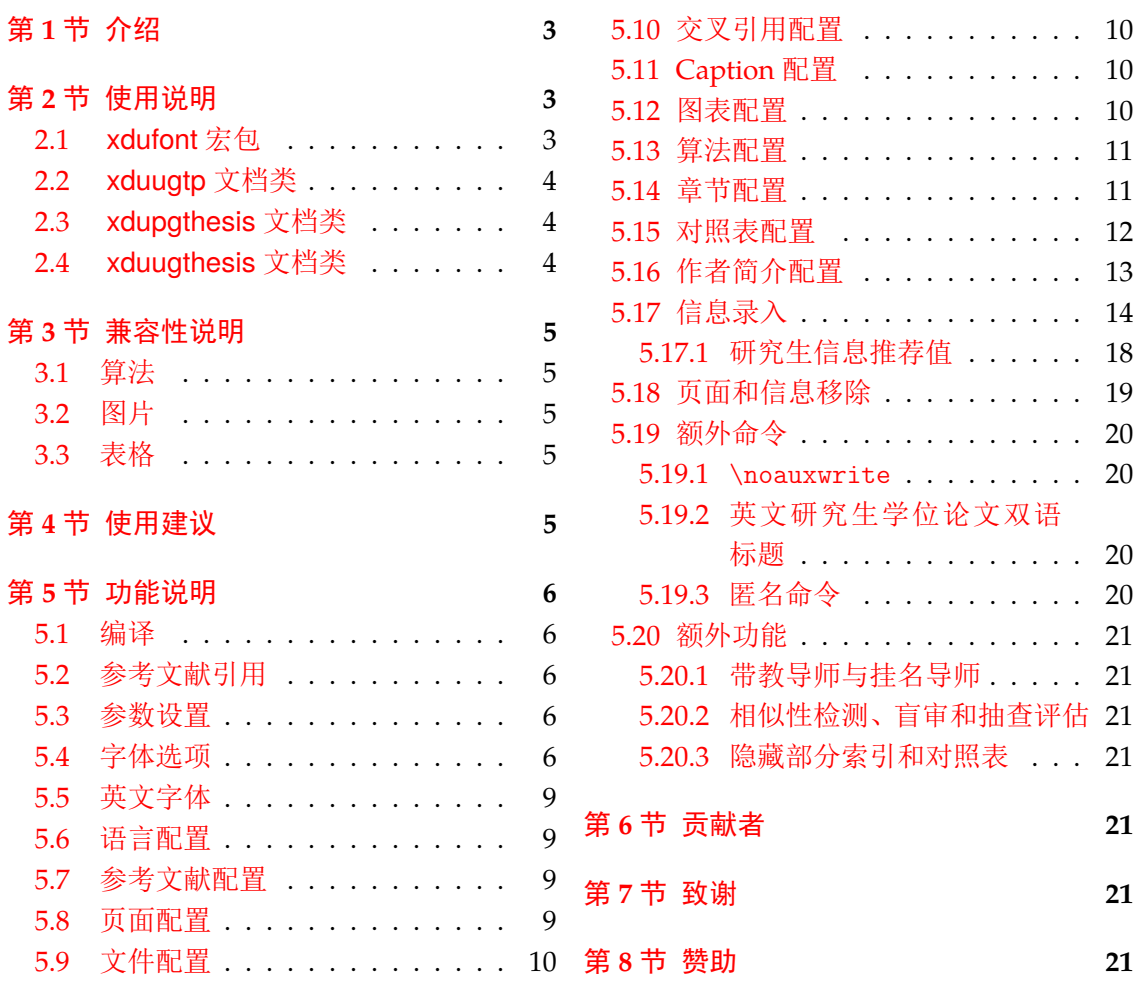

# 第 **1** 节 介绍

<span id="page-2-0"></span>**XDUTS** (Xidian University TEX Suite) 是为了帮助西安电子科技大学本科生/研究生撰 写开题报告/学位论文及其他文档而编写的 LATEX3 文档类和宏包套装,目前有:

- xdufont.sty,中/英/数学字体配置宏包。
- xduugtp.cls,本科生毕业设计论文开题报告文档类。
- xdupgthesis.cls,研究生学位论文文档类。
- xduugthesis.cls,本科生毕业设计论文文档类。

即将支持:

• xdupgtp.cls,研究生学位论文开题报告文档类。

本文档将尽量完整地介绍 **XDUTS** 的使用方法,如有不清楚之处,或者想提出改进建议, 可以在 GitHub Discussions<sup>2</sup> 参与讨论或提问。如确定 **XDUTS** 存在 bug,可以在 GitHub Issues<sup>3</sup> 具体描述。另外,不接受任何 **Pull Requests**。

# 第 **2** 节 使用说明

<span id="page-2-1"></span>《一份(不太)简短的 LATEX 2c介绍》<sup>4</sup> 中提及的内容本文档将不再赘述。此外, 在第 4 节 中给出了部分使用建议。**XDUTS** 中的所有文档类和宏包仅内置了实现功能所需的宏包,对 于常用的宏包如 subcaption、algpseudocodex、amsmath、amsthm 和 siunitx 等均未内置, 用户可以参考第 3 节后,视需求自行加[载。](#page-2-3)相应格式规范均已实现,用户仅需要撰写文[章](#page-4-4)内 容即可,请勿随意添加格式修改命令。部分样式的默认值并不严格符合学校规范,用户可以 结合学校规范并参考第 5 节功能说明自行修改。

请在最新版 [L](#page-4-0)ATEX 环境中使用最新版 **XDUTS**,认真阅读相应文档类/宏包使用说明章节 后即可使用 **XDUTS**。

### **2.1 xdufont** 宏包

<span id="page-2-2"></span>xdufont 宏包基于 xeCJK 宏包和 unicode-math 宏包,在中文字体配置方面相较于 ctex 宏 包的主要优势为默认支持宋体粗体、斜体,内置多种字体配置,可任意搭配中/英/数学字体, 更加符合校内各种文档的撰写要求。

第 5.1 节介绍了如何编译,第 5.3 节介绍了如何自定义配置,具体的配置选项见第 5.4 节。 xdufont 宏包可以搭配任意文档类进行使用,例如:

```
\documentclass{article}
\usepackage{xdufont}
\xdusetup{}
\begin{document}
宋体\textbf{加粗}\textsl{加斜}
\textsf{黑体}\textbf{\textsf{加粗}}\textsl{\textsf{加斜}}
\end{document}
```
学会以上用法后即可使用 xdufont 宏包。

<sup>2</sup>https://github.com/note286/xduts/discussions/

<sup>3</sup>https://github.com/note286/xduts/issues/

<span id="page-2-3"></span><sup>4</sup>CTAN://info/lshort/chinese/lshort-zh-cn.pdf

#### **2.2 xduugtp** 文档类

xduugtp 文档类基于 ctexart 文档类,提供多种字体配置,信息录入便捷。请在阅读《西 安电子科技大学本科毕设设计(论文)开题报告》后再使用 xduugtp 文档类。

<span id="page-3-0"></span>使用 xduugtp 文档类的最小示例如下所示:

```
\documentclass{xduugtp}
\xdusetup{}
\begin{document}
\section{论文名称及项目来源}
\section{研究目的和意义}
\section{国内外研究现状和发展趋势}
\section{主要研究内容、要解决的问题及本文的初步方案}
\section{工作的主要阶段、进度和完成时间}
\section{已进行的前期准备工作}
\section{指导教师意见}
\section{学院审核意见}
\end{document}
```
第 5.1 节介绍了如何编译,第 5.2 节介绍了如何引用参考文献,第 5.3 节介绍了如何自定 义配置。其中,字体选项见第 5.4 节,参考文献配置见第 5.7 节,支持的信息录入选项见第 5.17 节。

学[会以](#page-5-1)上用法后即可使用 xdu[ugt](#page-5-2)p 文档类。

#### **2.3 xdupgthesis** 文档类

<span id="page-3-1"></span>xdupgthesis 文档类基于 ctexbook 文档类,提供多种字体配置,部分样式可自定义,信 息录入便捷。请在阅读《西安电子科技大学研究生学位论文模板(2015 年修订版)-2019.03 修订》后再使用 xdupgthesis 文档类。专业学位硕士请额外阅读《西安电子科技大学专业学 位硕士学位论文封面及中英文题名页模板(2015 年版)-2019.03 修订》,撰写英文学位论文请 额外阅读《西安电子科技大学英文学位论文撰写相关规定》。

使用 xdupgthesis 文档类的最小示例如下所示:

```
\documentclass{xdupgthesis}
\xdusetup{}
\begin{document}
\chapter{欢迎}
使用\LaTeX{}!
\end{document}
```
第 5.1 节介绍了如何编译,第 5.2 节介绍了如何引用参考文献,第 5.3 节介绍了如何自定 义配置。其中,字体选项见第 5.4 节,部分英文字体切换见第 5.5 节,语言配置见第 5.6 节,参 考文献配置见第 5.7 节,页面配置见第 5.8 节, 文件配置见第 5.9 节, 交叉引用配置见第 5.10 节, ca[ptio](#page-5-1)n 配置见第 5.11 节, 图[表配](#page-5-2)置见第 5.12 节, 算法配置见第 [5.13](#page-5-3) 节, 对照表配置见 第 5.15 节,作者简介配置见第 [5.1](#page-5-4)6 节。支持的信息录入选项[见第](#page-8-0) 5.17 节。页面和[信息](#page-8-1)移除见 第 5.18 节。

学会以上用[法后](#page-8-2)[即可使](#page-9-1)用 xdupgth[esis](#page-8-3) 文[档类](#page-9-2)。另外, [在第](#page-9-3) 5.19 [节中](#page-10-0)提供了部分额[外命](#page-9-0) 令[来增](#page-11-0)强排版效果。

### **2.4 xduugthesis** 文档类

<span id="page-3-2"></span>xduugthesis 文档类基于 ctexbook 文档类,提供多种字体配置,部分样式可自定义,信 息录入便捷。请在阅读《本科生毕业设计(论文)工作手册》后再使用 xduugthesis 文档类。 使用 xduugthesis 文档类的最小示例如下所示:

```
\documentclass{xduugthesis}
\xdusetup{}
\begin{document}
\chapter{欢迎}
使用\LaTeX{}!
\end{document}
```
第 5.1 节介绍了如何编译,第 5.2 节介绍了如何引用参考文献,第 5.3 节介绍了如何自定 义配置。其中,字体选项见第 5.4 节,部分英文字体切换见第 5.5 节,参考文献配置见第 5.7 节,页面配置见第 5.8 节, 文件配置见第 5.9 节, 交叉引用配置见第 5.10 节, caption 配置见 第 5.11 [节,](#page-5-1) 图表配置[见第](#page-5-3) 5.12 节, 算法配置见第 5.13 节, 章节配置见第 5.14 节, 支持的信 息录入选项见第 5.17 节。

学会以上用法[后即](#page-8-3)可使用 [xdu](#page-5-4)ugthes[is](#page-9-3) 文档类。另外,在[第](#page-8-0) 5.19 [节和](#page-9-0)第 5.20 节中提[供了](#page-8-2) 部[分额](#page-9-1)外命令和功能来增[强排版](#page-9-2)效果。

# 第 **3** 节 兼容性说明

<span id="page-4-0"></span>xduugthesis 和 xduugthesis 文档类对部分常见宏包进行了针对性地适配,需要注意的是, 这些宏包仍需用户视需求自行加载。

### **3.1** 算法

<span id="page-4-1"></span>主要适配算法内容字号和默认浮动位置。 algorithm 宏包提供了算法浮动体 algorithm 环境,可以搭配 algpseudocodex 等宏包使用。 algorithm2e 宏包提供了算法环境,该宏包提 供的 algorithm 环境实际将浮动体与算法内容合二为一。

#### **3.2** 图片

主要适配子图 caption 字体字号和子图引用样式,包括 subfig 宏包和 subcaption 宏包。

### <span id="page-4-2"></span>**3.3** 表格

<span id="page-4-3"></span>主要适配表格内容字号,包括所有使用 table 浮动体的表格、 tabularray 宏包提供的 tblr、 longtblr 环境和 longtable 宏包提供的 longtable 环境。以及适配子表 caption 字体 字号和子表引用样式,包括 subfig 宏包和 subcaption 宏包。

# 第 **4** 节 使用建议

<span id="page-4-4"></span>本节主要针对 xduugthesis 和 xduugthesis 文档类提出使用建议,用户仍可不遵守本节 的建议并根据自己的偏好进行使用。

宏包方面,在第 3 节中提到已适配多种宏包。但是,由于各种原因,部分宏包已不建议 使用。推荐使用 algorithm 和 algpseudocodex 宏包排版算法;推荐使用 subcaption 宏包排版 子图; 推荐使用 tabularray 宏包排版所有的表格; 推荐使用 siunitx 宏包排版单位; 推荐使用 xurl 宏包实现链接自[动](#page-4-0)折行。另外,不要加载任何与参考文献相关的宏包。使用宏包提供的 功能时,请阅读相应的宏包文档。

字体方面,中文、英文和数学字体均提供了多种配置。对于中英文字体,用户可以根据 自己的喜好选择合适的配置,部分配置对应的字体可能需要自行购买并安装。对于数学字体, 强烈建议用户选择一个与中英文字体搭配的数学字体。注意,当使用非 Computer Modern 字 体时,部分命令(例如,加粗等)可能与传统方式不同,请自行阅读 unicode-math 文档。

# 第 **5** 节 功能说明

请根据第 2 节中相应文档类/宏包的说明来选择性地阅读本节内容。

#### <span id="page-5-0"></span>**5.1** 编译

<span id="page-5-1"></span>LATEX 本[身是](#page-2-1)命令行程序,通过不同的命令调用所需的编译引擎,编辑器提供的快捷按钮 实际只是做了包装。XDUTS 仅支持 XqLATEX, 参考文献默认使用 biber, 也可以切换为 BIBTEX。

#### **5.2** 参考文献引用

<span id="page-5-2"></span>**XDUTS** 提供了两种参考文献处理方式,一种是 natbib 和 gbt7714 宏包组合,搭配 bib tex 命令;另一种是 biblatex 宏包,搭配 biber 命令。引用参考文献时, \cite 为上标样式, \parencite 为非上标样式。

#### <span id="page-5-3"></span>**5.3** 参数设置

\xdusetup = {⟨键值列表⟩} \xdusetup

New: 2022-03-07 XDUTS 提供了一系列选项,可自行配置。载入文档类/宏包之后,以下所有选项均可通过统 一的命令 \xdusetup 来设置。\xdusetup 的参数是一组由(英文) 逗号隔开的选项列表, 下文 中尖括号内列出了若干个允许的选项,其中加粗的为默认选项。列表中的选项通常是 ⟨*key*⟩ = (value) 的形式。 \xdusetup 采用 LATEX3 风格的键值设置, 支持不同类型以及多种层次的 选项设定。键值列表中, "="左右的空格不影响设置;但需注意, 参数列表中不可以出现空 行。一些选项包含子选项, 如 style 和 info 等, 它们可以按如下两种等价方式来设定:

```
\xdusetup{
```

```
style = {cjk-font = fandol, latin-font = gyre },
 info = \{title = {论如何让用户\\认真阅读文档},
   author = \{\&\equiv\},
   department = {排版学院},
   abstruct = {chapters/abstract-zh.tex}.keywords* = {Dummy,Keywords, Here, it is}}
}
```
#### 或者

```
\xdusetup{
```

```
style / cjk-font = fandol,
 style / latin-font = gyre,
info / title = {论如何让用户\\认真阅读文档},
info / author = \{\&\equiv\},
 info / department = {排版学院},
 info / abstract = {chapters/abstract-zh.tex},
 info / keywords* = {Dummy, Keywords, Here, it is}}
```
#### <span id="page-5-4"></span>**5.4** 字体选项

style/cjk-font = ⟨*adobe*|**fandol**|*founder*|*sinotype*|*win*|*none*⟩ style/cjk-font New:2022-03-06 设置中文字体, 具体配置见表 1。

adobe adobesongstd-light.otf、adobekaitistd-regular.otf、adobeheitistd-regular.otf 和 Adobe-Fangsong-Std-R-Font.otf。

founder FZShuSong-Z01.ttf、FZKai-Z03.ttf、FZHei-B01.ttf 和 FZFSK.TTF。

sinotype STSONG.TTF、STKAITI.TTF、STXIHEI.TTF、STHeiti.ttf 和 STFANGSO.TTF。

win simsun.ttc、simkai.ttf、simhei.ttf 和 simfang.ttf。

none 关闭内置中文字体配置,需自行配置中文字体。

| 选项名称     | 罗马族          |              | 无衬线族         | 打字机族         |  |
|----------|--------------|--------------|--------------|--------------|--|
|          | 直立/倾斜形状      | 意大利形状        |              |              |  |
| adobe    | Adobe 宋体 Std | Adobe 楷体 Std | Adobe 黑体 Std | Adobe 仿宋 Std |  |
| fandol   | FandolSong   | FandolKai    | FandolHei    | FandolFang   |  |
| founder  | 方正书宋_GBK     | 方正楷体_GBK     | 方正黑体_GBK     | 方正仿宋_GBK     |  |
| sinotype | 华文宋体         | 华文楷体         | 华文细黑/华文黑体    | 华文仿宋         |  |
| win      | 中易宋体         | 中易楷体         | 中易黑体         | 中易仿宋         |  |

表 **1** 中文字体配置

style/cjk-fake-bold style/cjk-fake-bold = 〈伪粗体粗细程度〉

New:2022-04-01 设置中文字体伪粗体粗细程度。默认为 3,对于部分存在对应粗体字体的中文字体,如 FandolSong 和 FandolHei 等, 该选项不生效。

style/cjk-fake-slant style/cjk-fake-slant = 〈伪斜体倾斜程度〉

New:2022-04-01 设置中文字体伪斜体倾斜程度。默认为 0.2。

style/latin-font = ⟨*tac*|*tacn*|*thcs*|**gyre**|*none*⟩ style/latin-font

New:2022-03-06 设置英文字体, 具体配置见表2。

Updated: 2022-05-06

- tac times.ttf、timesbd.ttf、timesi.ttf、timesbi.ttf、arial.ttf、arialbd.ttf、arial i.ttf、arialbi.ttf、conso[la](#page-6-0).ttf、consolab.ttf、consolai.ttf 和 consolaz.ttf。
- tacn times.ttf、timesbd.ttf、timesi.ttf、timesbi.ttf、arial.ttf、arialbd.ttf、arial i.ttf、arialbi.ttf、cour.ttf、courbd.ttf、couri.ttf 和 courbi.ttf。
- thcs times.ttf、timesbd.ttf、timesi.ttf、timesbi.ttf、Helvetica.ttf、Helvetica Bold .ttf、Helvetica Oblique.ttf、Helvetica Bold Oblique.ttf、CourierStd.otf、Cour ierStd-Bold.otf、CourierStd-Oblique.otf 和 CourierStd-BoldOblique.otf。 none 关闭内置英文字体配置,需自行配置英文字体。

表 **2** 英文字体配置

<span id="page-6-0"></span>

| 选项名称 | 罗马族             | 无衬线族           | 打字机族            |
|------|-----------------|----------------|-----------------|
| tac  | Times New Roman | Arial          | Consolas        |
| tacn | Times New Roman | Arial          | Courier New     |
| thcs | Times New Roman | Helvetica      | Courier Std     |
| gyre | TeX Gyre Termes | TeX Gyre Heros | TeX Gyre Cursor |

style/latin-sans-scale style/latin-sans-scale =  $\langle upper| lower| off \rangle$ style/latin-mono-scale style/latin-mono-scale =  $\langle upper| lower| off\rangle$ 

New:2023-01-28 匹配无衬线族和打字机族字符高度。

upper 按大写字母的高度缩放以匹配罗马族字体。 lower 按小写字母的高度缩放以匹配罗马族字体。 off 不缩放。

style/math-font = ⟨*asana*|*cambria*|**cm**|*fira*|*garamond*|*lm*|*...*|*termes*|*xits*|*none*⟩ style/math-font

<sup>New: 2022-03-06 设置数学字体,具体配置见表 3。除 Computer Modern 字体外,均使用 unicode-math 宏包</sup> Updated:2022-03-09 调用字体。

cambria cambria.ttc。

none 关闭内置数学字体配置,需自[行](#page-7-0)配置数学字体。

<span id="page-7-0"></span>

| 4X J<br>双子丁伻癿且         |                             |  |  |  |  |
|------------------------|-----------------------------|--|--|--|--|
| 选项名称                   | 字体名称                        |  |  |  |  |
| asana                  | Asana Math                  |  |  |  |  |
| cambria                | Cambria Math                |  |  |  |  |
| $\mathsf{cm}$          | Computer Modern             |  |  |  |  |
| concrete               | Concrete Math               |  |  |  |  |
| erewhon                | Erewhon Math                |  |  |  |  |
| euler                  | Euler Math                  |  |  |  |  |
| fira                   | Fira Math                   |  |  |  |  |
| garamond               | Garamond Math               |  |  |  |  |
| gfsneohellenic         | <b>GFS Neohellenic Math</b> |  |  |  |  |
| kp                     | KpMath                      |  |  |  |  |
| libertinus             | Libertinus Math             |  |  |  |  |
| lm                     | Latin Modern Math           |  |  |  |  |
| newcm                  | New Computer Modern Math    |  |  |  |  |
| $\text{st.}i \times 2$ | <b>STIX Two Math</b>        |  |  |  |  |
| stix                   | <b>STIX Math</b>            |  |  |  |  |
| xcharter               | <b>XCharter Math</b>        |  |  |  |  |
| xits                   | XITS Math                   |  |  |  |  |
| bonum                  | TeX Gyre Bonum Math         |  |  |  |  |
| dejavu                 | TeX Gyre DejaVu Math        |  |  |  |  |
| pagella                | TeX Gyre Pagella Math       |  |  |  |  |
| schola                 | TeX Gyre Schola Math        |  |  |  |  |
| termes                 | TeX Gyre Termes Math        |  |  |  |  |

表 **3** 数学字体配置

style/unicode-math style/unicode-math = { $\{$ unicode-math宏包选项}}

Mew:2022-03-14 修改 unicode-math 默认选项,具体配置参考 unicode-math 宏包文档,仅在数学字体不为 Computer Modern 时有效。

style/font-type = ⟨**font**|*file*⟩ style/font-type

New:2022-03-07 设置字体调用方式。

font 相应字体已安装,使用字体名称调用字体。

file 相应字体未安装, 使用字体文件名称调用字体, 适合 Overleaf 或 TeXPage 等在线平台, 或不 方便安装字体的情况。

style/font-path style/font-path = {〈路径〉}

New:2022-03-07 设置字体文件路径, 即 ⟨路径⟩ 目录内存储全部所需中文、英文和数学字体文件, 仅在 fonttype 等于file 时有效,默认值为 fonts。

#### <span id="page-8-0"></span>**5.5** 英文字体

style/en-cjk-font style/en-cjk-font =  $\langle true | false \rangle$ 

New:2022-04-01 切换字体族时,英文是否使用中文字体。主要作用于封面、章节标题、caption、页眉页脚、参 考文献列表等。

true 英文使用相对应字体族的中文字体。 false 英文使用相对应字体族的英文字体。

#### **5.6** 语言配置

style/language = ⟨**zh**|*en*⟩ style/language

New:2022-03-29 设置论文语言。

- <span id="page-8-1"></span>zh 中文。
- en 英文。注意,研究生学位论文一二三级标题命令请参考第 5.19.2 节。

### <span id="page-8-2"></span>**5.7** 参考文献配置

style/bib-backend style/bib-backend =  $\langle \text{bibtext} | \text{biblastex} \rangle$ 

New:2022-04-02 设置参考文献支持方式。

Updated: 2022-04-03

bibtex 使用 BIBTFX 处理文献,样式由 natbib 宏包负责。 biblatex 使用 biber 处理文献,样式由 biblatex 宏包负责。

style/biblatex-option style/biblatex-option = {〈*biblatex宏包选项*〉}

New:2022-06-21 修改 **biblatex** 默认选项,具体配置参考 biblatex-gb7714-2015.pdf,仅在 style/bib-bac kend 等于biblatex 时有效。例如:

> \xdusetup{ style / biblatex-option = {  $gbnamefmt=quanpin$  } }

#### **5.8** 页面配置

style/symmetric-margin style/symmetric-margin =  $\langle true | false \rangle$ New:2022-04-12 设置左右页边距是否对称。

> <span id="page-8-3"></span>true 对称。 false 不对称。

style/page-vertical-align style/page-vertical-align = 〈分散对齐|**顶部对齐**〉

New:2022-05-08 设置页面垂直方向的对齐方式。

分散对齐 页面高度均匀地填满,使每一页的底部直接对齐。 顶部对齐 页面中的内容保持它的自然高度,每一页的页面底部用空白填满。

### <span id="page-9-3"></span>**5.9** 文件配置

style/file-search-path style/file-search-path = {〈路径〉}

New:2022-07-01 设置文件搜索路径, 可用于 \input、 \include 和 \includegraphics, 多个路径之间需要使 用英文半角逗号隔开。设置后 \input、 \include 和 \includegraphics 仅需填写文件名。

style/fix-input style/fix-include

style/fix-input = ⟨*true*|**false**⟩ style/fix-include = ⟨*true*|**false**⟩ style/fix-includegraphics = ⟨*true*|**false**⟩ style/fix-includegraphics

> New:2022-07-01 TEXMF 树搜索优先级高于用户自定义的文件搜索路径,如果在 TEXMF 树内存在同名文件, 则会导致错误的文件被加载。通过为 \input、 \include 和 \includegraphics 命令打补丁 可以避免该问题。如果用户的 TpX 或图片等文件不与 TEXMF 树内文件同名, 或与 TpX 主文 件在同一目录,则无需打补丁。

#### <span id="page-9-0"></span>**5.10** 交叉引用配置

style/ref-add-space = ⟨*true*|**false**⟩ style/ref-add-space

New:2022-04-16 是否自动调整 \ref 和 \pageref 两侧中英文间空白。

Updated: 2022-05-08

true 自动调整 \ref 和 \pageref 两侧中英文间空白。未避免产生不正常的空白宽度, 请不要在 \ref 和 \pageref 两侧输入空格。仅在 language 等于zh 时有效。请不要使用 subcaption 宏 包的提供的 \subref 和 \subref\* 命令。

false 保持原始 \ref 和 \pageref 命令效果。

#### <span id="page-9-1"></span>**5.11 Caption** 配置

style/caption-label-sep style/caption-label-sep = {〈问距〉} New:2022-04-14 设置图、表、算法标签与后面标题之间的间距,默认值为 0.75em。

### <span id="page-9-2"></span>**5.12** 图表配置

style/ft-caption-format style/ft-caption-format =  $\langle$ *plain*|hang> <sup>New: 2022-12-03</sup> 设置图表 caption 格式。 plain 无缩讲, 即自然段落。 hang 悬挂缩进。 style/ft-caption-align = ⟨*left*|*centering*|**centering-left**⟩ style/ft-caption-align <sup>New: 2022-12-03</sup> 设置图表 caption 对齐方式。 left 左对齐。 centering 居中。 centering-left 只有一行时居中,多行时左对齐。

style/table-small-font style/table-small-font =  $\langle true | false \rangle$ 

New:2022-04-13 设置表格内容字号是否为五号。

Updated: 2022-04-15

true 五号。 false 小四号。

# <span id="page-10-0"></span>**5.13** 算法配置

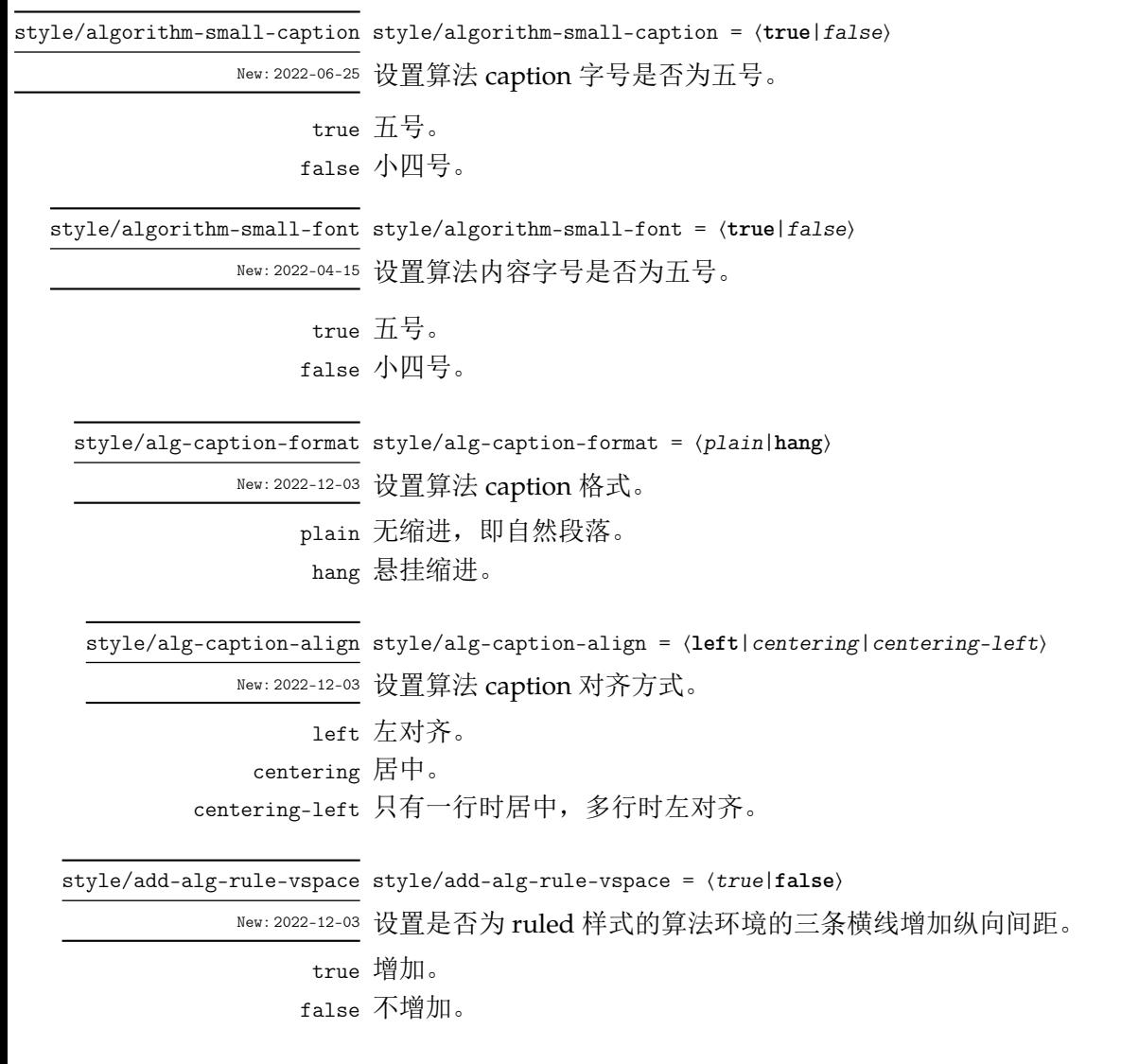

# <span id="page-10-1"></span>**5.14** 章节配置

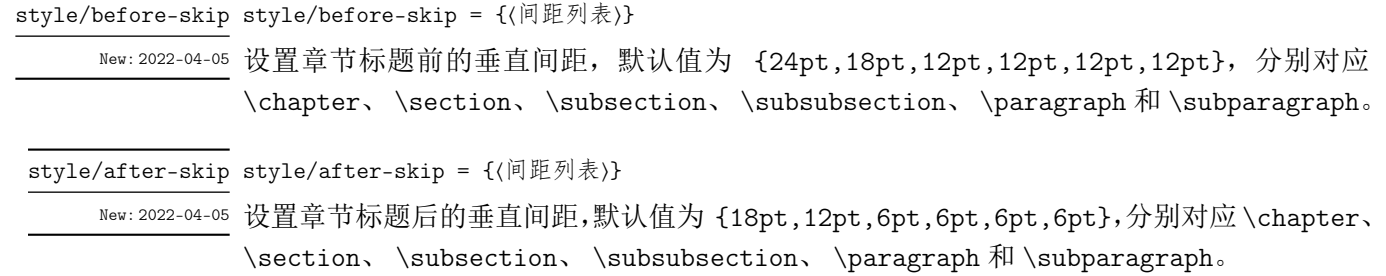

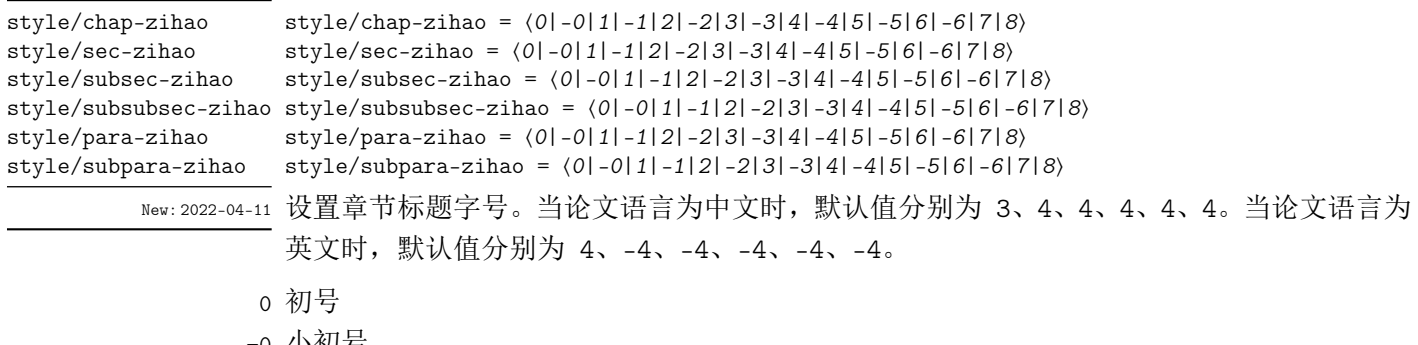

−0 小初号  $1 -$ 号 -1 小一号 2 二号 -2 小二号 3 三号 -3 小三号 4 四号 -4 小四号 5 五号 -5 小五号 6 六号 -6 小六号

- 7 七号
- 8 八号

<span id="page-11-0"></span>**5.15** 对照表配置

style/customize-los = ⟨**true**|*false*⟩ style/customize-los style/customize-loa style/customize-loa =  $\langle true | false \rangle$ 

New:2022-06-05 是否完全自定义符号对照表和缩略语对照表。

true 完全自定义符号对照表和缩略语对照表,对照表由用户自行排版。在第 5.17 节中提及的 inf o/los 和 info/loa 中对应的文件中可以通过表格或列表等方式实现对照表,例如:

\begin{tabular}{ll} 符号 & 符号名称 \\ \$\pi\$ & 圆周率 \\ \$\mathbb{R}\$ & 实数 \\ \end{tabular}

false 使用内置的基于 longtblr 环境( tabularray 宏包)实现的符号对照表和缩略语对照表样式。 在第 5.17 节中提及的 info/los 和 info/loa 中对应的文件仅需填写相应列数的内容即可, 例如:

\$\pi\$ & 圆周率 \\ \$\ma[thbb{](#page-13-0)R}\$ & 实数 \\

style/colspec-los style/colspec-los = {〈符号对照表列格式〉}

style/colspec-loa style/colspec-loa = {〈缩略语对照表列格式〉}

New:2022-06-05 设置符号对照表和缩略语对照表列格式, 符号对照表列格式默认值为 Q[1,h]X[1,h]。缩略 <sup>Updated:2022-06-28</sup> 语对照表列格式默认值为 Q[1,h]X[1,h]X[1,h]。语法参考 t**abularray** 宏包 colspec 选项。 仅在 style/customize-los 和 style/customize-loa 等于 false 时有效。

style/title-row-los style/title-row-los =  $\langle true | false \rangle$ style/title-row-loa style/title-row-loa =  $\langle true | false \rangle$ 

New:2022-06-05 是否每页均显示符号对照表和缩略语对照表标题行。仅在 style/customize-los 和 style/ customize-loa 等于 false 时有效。

true 每页均显示符号对照表和缩略语对照表标题行。

<span id="page-12-0"></span>style/customize-edubg = ⟨**true**|*false*⟩

false 仅第一页显示显示符号对照表和缩略语对照表标题行。

### **5.16** 作者简介配置

style/customize-resresult = ⟨**true**|*false*⟩ style/customize-resresult style/customize-edubg

New:2022-06-07 是否完全自定义作者简介中教育背景和攻读硕士学位期间的研究成果。

true 完全自定义作者简介中教育背景和攻读硕士学位期间的研究成果,由用户自行排版。在第 5.17 节中提及的 info/bio 中对应的文件中可以通过段落、表格或列表等方式排版教育背景和攻 读硕士学位期间的研究成果,例如:

```
\section{基本情况}
张三,男,陕西西安人,1982年8月出生,西安电子科技大学XX学院XX专业2008级硕士研究生。
\section{教育背景}
2001.08~2005.07 西安电子科技大学,本科,专业:电子信息工程
\par
2008.08~ 西安电子科技大学,硕士研究生,专业:电磁场与微波技术
\section{攻读硕士学位期间的研究成果}
\subsection{发表学术论文}
[1] XXX, XXX, XXX. Rapid development technique for drip irrigation emitters[J]. RP Journal,
   UK.,2003,9(2): 104-110.(SCI: 672CZ, EI: 03187452127)
\par
[2] XXX, XXX, XXX. 基于快速成型制造的滴管快速制造技术研究[J]. 西安交通大学学报, 2001, 15(9):
    935-939. (EI: 02226959521)
\subsection{申请(授权)专利}
[1] XXX, XXX, XXX等. 专利名称: 国别,专利号[P]. 出版日期.
\subsection{参与科研项目及获奖}
[1] XXX项目, 项目名称, 起止时间, 完成情况, 作者贡献。
\par
[2] XXX, XXX, XXX等. 科研项目名称. 陕西省科技进步三等奖, 获奖日期.
```
false 使用内置的基于 tblr 环境( t**abularray** 宏包)实现的教育背景表格环境 edubg 和基于 enumerate 环境( enumitem 宏包)实现的攻读硕士学位期间的研究成果列表环境 resresult。 在第 5.17 节中提及的 info/bio 中对应的文件中使用 edubg 和 resresult 环境即可,例如:

```
\section{基本情况}
张三,男,陕西西安人,1982年8月出生,西安电子科技大学XX学院XX专业2008级硕士研究生。
\section{教育背景}
\begin{edubg}
2001.08~2005.07 & 西安电子科技大学,本科,专业:电子信息工程\\
2008.08~ & 西安电子科技大学,硕士研究生,专业:电磁场与微波技术\\
\end{edubg}
\section{攻读硕士学位期间的研究成果}
\subsection{发表学术论文}
\begin{resresult}
\item XXX, XXX, XXX. Rapid development technique for drip irrigation emitters[J]. RP Journal
   ,UK.,2003,9(2): 104-110.(SCI: 672CZ, EI: 03187452127)
\item XXX, XXX, XXX. 基于快速成型制造的滴管快速制造技术研究[J]. 西安交通大学学报, 2001,
   15(9): 935-939. (EI: 02226959521)
```

```
\end{resresult}
\subsection{申请(授权)专利}
\begin{resresult}
\item XXX, XXX, XXX等. 专利名称: 国别,专利号[P]. 出版日期.
\end{resresult}
\subsection{参与科研项目及获奖}
\begin{resresult}
\item XXX项目, 项目名称, 起止时间, 完成情况, 作者贡献。
\item XXX, XXX, XXX等. 科研项目名称. 陕西省科技进步三等奖, 获奖日期.
\end{resresult}
```
# **5.17** 信息录入

用户根据表 4 选择相应的选项并使用第 5.3 节中的方式进行信息录入。

<span id="page-13-0"></span>

|                             | 毕业设计<br>开题 |              | 学位论文         |              |              |              |              |
|-----------------------------|------------|--------------|--------------|--------------|--------------|--------------|--------------|
|                             | 本科         | 本科           |              | 硕士           |              | 博士           |              |
|                             |            | 校内           | 校外           | 学术           | 专业           | 学术           | 专业           |
| graduate-type               |            |              |              | ✓            | $\checkmark$ | ✓            | ✓            |
| degree-type                 |            |              |              | $\checkmark$ | $\checkmark$ | ✓            | $\checkmark$ |
| degree                      |            |              |              | ✓            | ✓            | ✓            |              |
| degree*                     |            |              |              |              | ✓            |              | ✓            |
| title                       |            | $\checkmark$ | ✓            | ✓            | $\checkmark$ | ✓            | ✓            |
| title*                      |            |              |              | ✓            | ✓            | ✓            | $\checkmark$ |
| department                  | ✓          | ✓            | ✓            | ✓            | $\checkmark$ | ✓            | ✓            |
| major                       | ✓          | ✓            | ✓            | ✓            |              | ✓            |              |
| major*                      |            |              |              | ✓            |              | $\checkmark$ |              |
| sub-major                   |            |              |              | ✓            |              | ✓            |              |
| domain                      |            |              |              |              | $\checkmark$ |              | $\checkmark$ |
| author                      | ✓          | ✓            | $\checkmark$ | ✓            | ✓            | ✓            |              |
| author*                     |            |              |              | ✓            | $\checkmark$ | ✓            | ✓            |
| supervisor                  | ✓          | ✓            |              | ✓            | ✓            | ✓            |              |
| supervisor*                 |            |              |              | ✓            | $\checkmark$ | ✓            | ✓            |
| supervisor-department       |            | $\checkmark$ |              |              |              |              |              |
| supervisor-enterprise       |            |              | $\checkmark$ |              | ✓            |              |              |
| supervisor-enterprise*      |            |              |              |              | $\checkmark$ |              | ✓            |
| supervisor-school           |            |              | $\checkmark$ |              |              |              |              |
| supervisor-title            |            |              |              | ✓            | ✓            | ✓            | ✓            |
| supervisor-title*           |            |              |              | ✓            | ✓            | $\checkmark$ |              |
| supervisor-enterprise-title |            |              |              |              | ✓            |              | ✓            |

表 **4** 信息录入选项分类

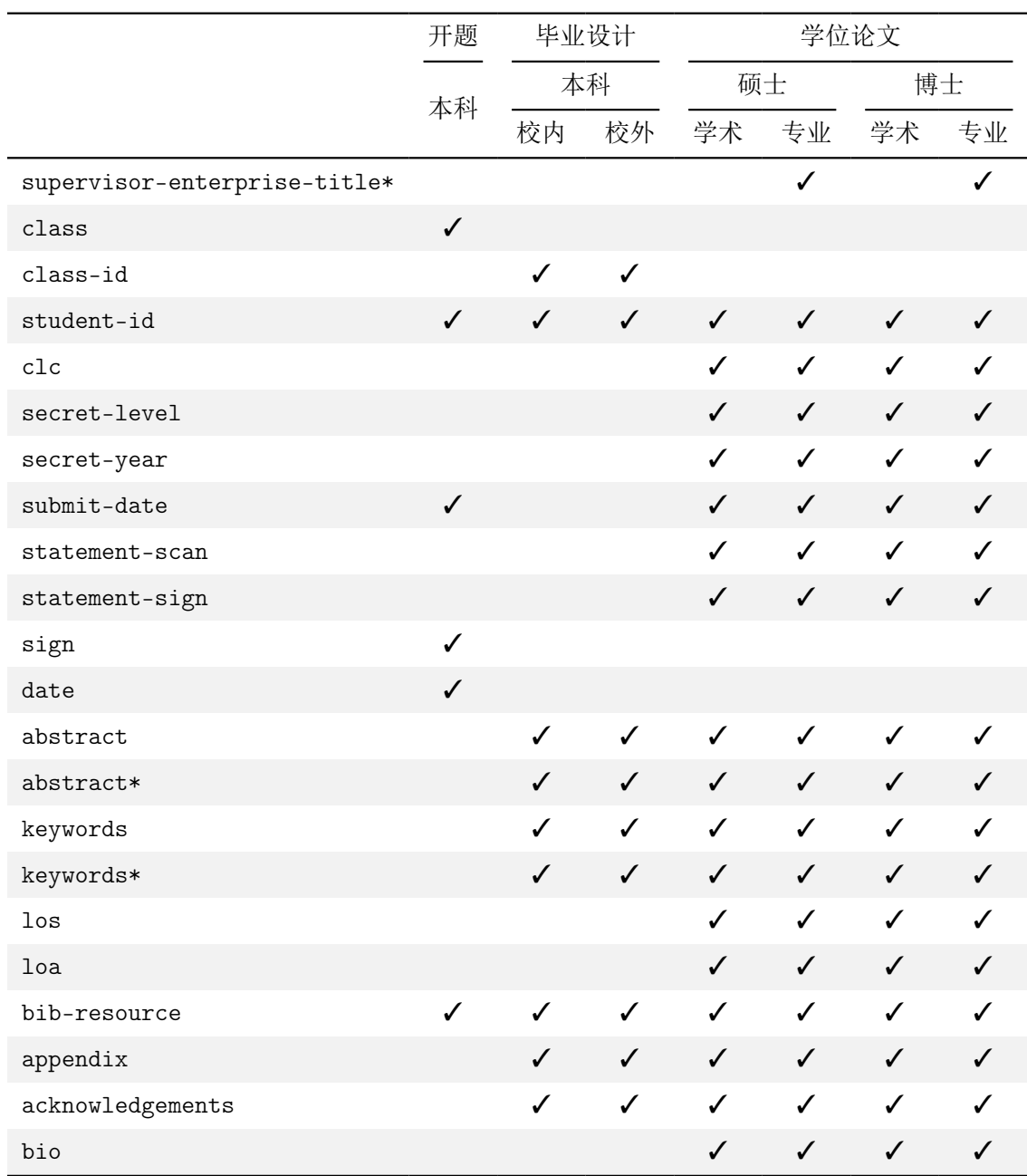

info/graduate-type info/graduate-type =  $\langle \boldsymbol{\overline{\theta}}$ 士|博士>

New:2022-05-02 设置研究生类型。 Updated: 2022-05-03

硕士 硕士研究生。

博士 博士研究生。

info/degree-type info/degree-type = 〈学术|专业〉

New:2022-05-03 设置研究生学位类型。

学术 学术学位。

专业 专业学位。

info/degree = {⟨研究生学位类别中文名称⟩} info/degree info/degree\* info/degree\* = {〈研究生学位类别英文名称〉} <sub>New: 2022-05-03</sub> 设置研究生学位类别。

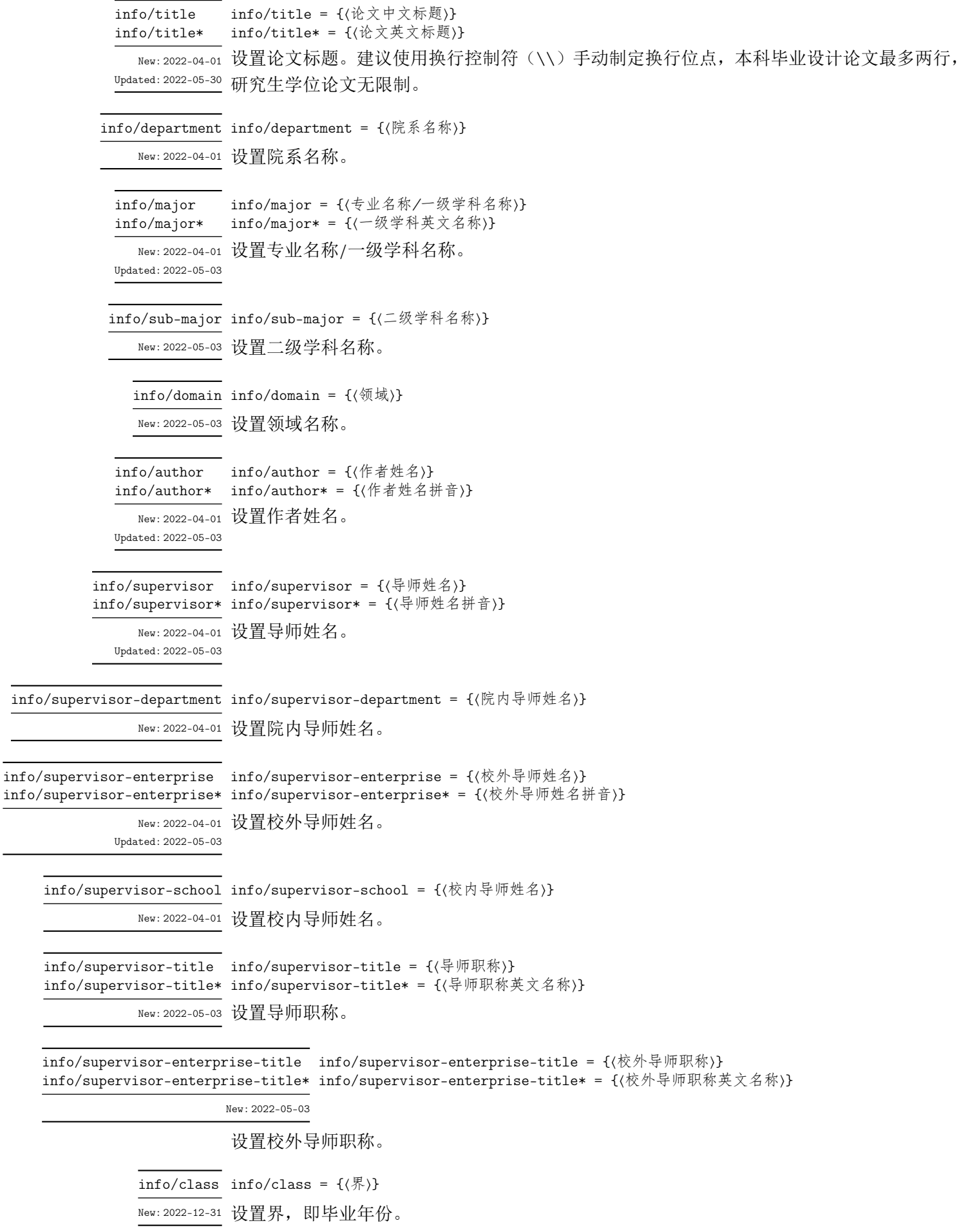

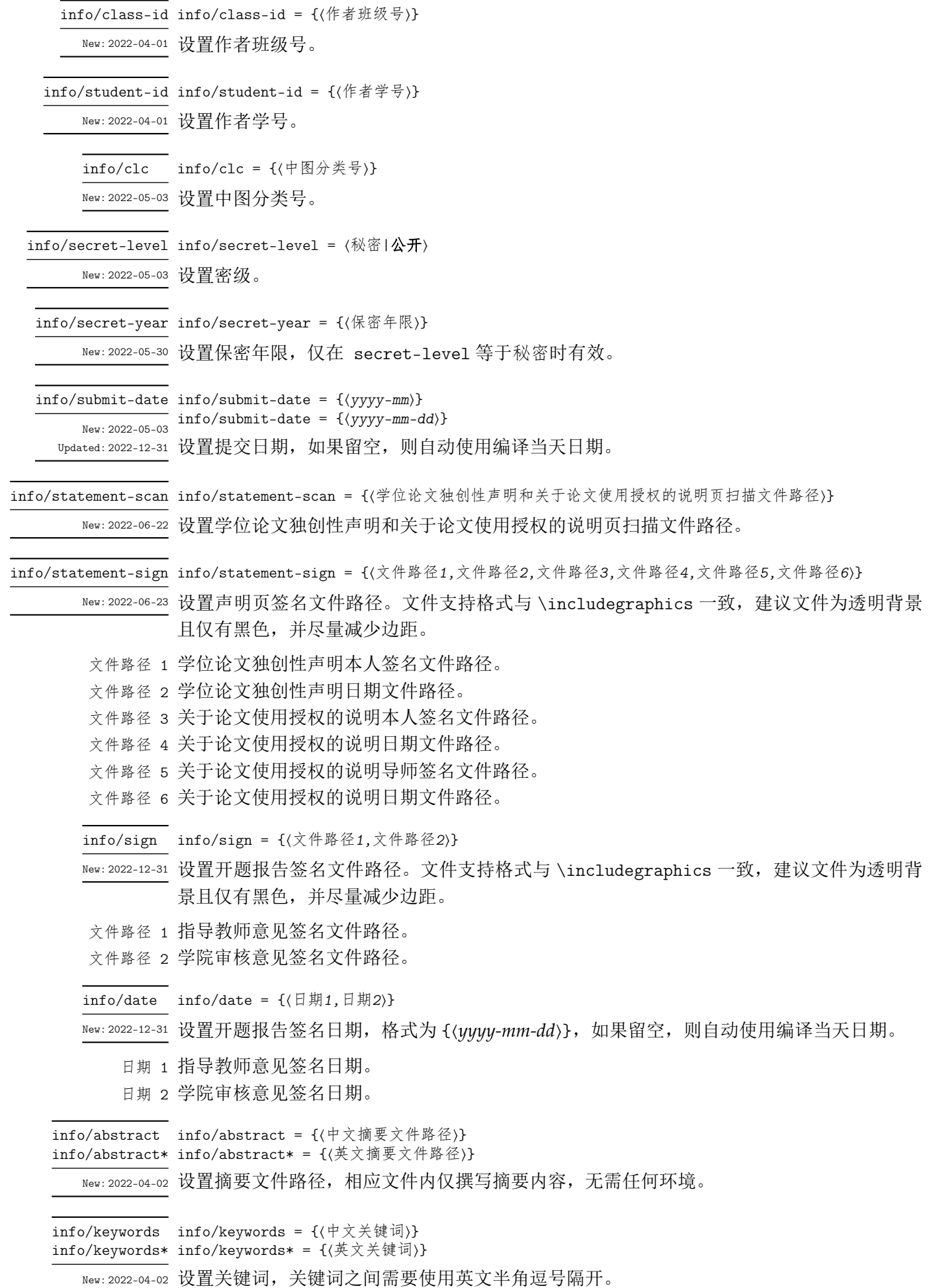

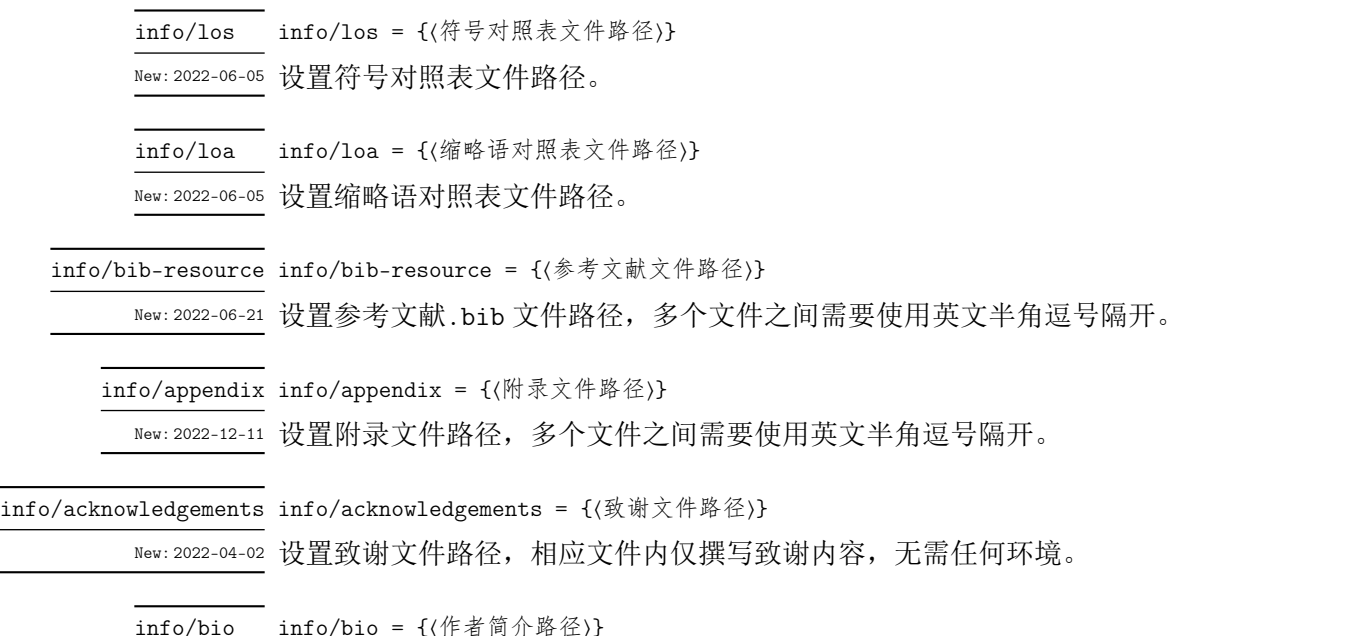

New:2022-06-07 设置作者简介文件路径,文件内容可参考第 5.16 节中的示例。

#### **5.17.1** 研究生信息推荐值

<span id="page-17-0"></span>以下研究生信息推荐值均来自《西安电[子科技](#page-12-0)大学研究生学位论文模板(2015 年修订版) -2019.03 修订》、《西安电子科技大学专业学位硕士学位论文封面及中英文题名页模板(2015 年版)-2019.03 修订》和《西安电子科技大学专业学位博士学位论文封面及中英文题名页模 板-2019.03》,无任何修改,仅供参考。

- degree (学术硕士、学术博士) 工学硕士, 工学博士, 哲学硕士, 经济学硕士, 法学硕士, 教育学硕士, 文学硕士, 理学硕士, 理 学博士, 军事学硕士, 军事学博士, 管理学硕士, 管理学博士
- degree (专业硕士) 金融硕士, 应用统计硕士, 翻译硕士, 工程硕士, 工商管理硕士, 公共管理硕士
- degree (专业博士) 工程博士
- degree\* (专业硕士)

Finance, Applied Statistics, Translation, Engineering, Business Administration, Public Administration

• degree\* (专业博士)

Engineering

• department

通信工程学院, 电子工程学院, 计算机科学与技术学院, 机电工程学院, 物理与光电工程学院, 经济与管理学院, 数学与统计学院, 微电子学院, 外国语学院, 生命科学技术学院, 空间科学 与技术学院, 先进材料与纳米科技学院, 网络与信息安全学院, 人文学院, 马克思主义学院, 人工智能学院

• major

哲学, 应用经济学, 马克思主义理论, 教育学, 体育学, 外国语言文学, 数学, 物理学, 统计学, 力学, 机械工程, 光学工程, 仪器科学与技术, 材料科学与工程, 电气工程, 电子科学与技术, 信息与通信工程, 控制科学与工程, 计算机科学与技术, 化学工程与技术, 交通运输工程, 环 境科学与工程, 生物医学工程, 软件工程, 军队指挥学, 管理科学与工程, 工商管理, 公共管理, 图书情报与档案管理, 网络空间安全

• major\*

Philosophy, Applied Economics, Marxist Theory, Education Science, Science of Physical Culture and Sports, Foreign Languages and Literature, Mathematics, Physics, Statistics, Mechanics, Mechanical Engineering, Optical Engineering, Instrument Science and Technology, Materials Science and Engineering, Electrical Engineering, Electronics Science and Technology, Information and Communications Engineering, Control Science and Engineering, Computer Science and Technology, Chemical Engineering and Technology, Communication and Transportation Engineering, Environmental Science and Engineering, Biomedical Engineering, Software Engineering, Science of Command, Management Science and Engineering, Business Administration, Public Management, Science of Library, Information and Archival, Cyber Security

• sub-major

美学, 宗教学, 国民经济学, 金融学, 产业经济学, 马克思主义基本原理, 思想政治教育, 高等 教育学, 教育技术学, 教育哲学, 体育教育训练学, 英语语言文学, 外国语言学及应用语言学, 计算数学, 概率论与数理统计, 应用数学, 运筹学与控制论, 等离子体物理, 凝聚态物理, 光学, 无线电物理, 统计学, 工程力学, 机械制造及其自动化, 机械电子工程, 机械设计及理论, 电子 机械科学与技术, 工业设计, 光学工程, 精密仪器及机械, 测试计量技术及仪器, 材料物理与 化学, 材料学, 电机与电器, 电力电子与电力传动, 物理电子学, 电路与系统, 微电子学与固体 电子学, 电磁场与微波技术, 信息对抗技术, 集成电路系统设计, 通信与信息系统, 信号与信 息处理, 智能信息处理, 空间信息科学与技术, 控制理论与控制工程, 检测技术与自动化装置, 系统工程, 模式识别与智能系统, 导航、制导与控制, 计算机系统结构, 计算机软件与理论, 计 算机应用技术, 应用化学, 交通信息工程及控制, 环境科学, 环境工程, 生物医学工程, 生物材 料与细胞工程, 软件工程, 软件工程技术, 军事通信学, 密码学, 管理科学与工程, 管理哲学, 会计学, 企业管理, 技术经济及管理, 行政管理, 图书馆学, 情报学, 光通信, 信息安全, 生物信 息科学与技术, 机器人技术, 遥感信息科学与技术, 空间科学与技术, 马克思主义中国化研究, 外国文学, 翻译学, 基础数学, 流体力学, 固体力学, 智能机电系统及测控技术, 空间科学仪器 与电磁实验技术, 飞行器测控与导航制导, 智能检测与新型传感器

• domain (专业硕士)

金融, 应用统计, 英语笔译, 机械工程, 光学工程, 仪器仪表工程, 材料工程, 电子与通信工程, 集成电路工程, 控制工程, 计算机技术, 软件工程, 生物医学工程, 航天工程, 项目管理, 物流 工程, 工商管理, 公共管理

- domain (专业博士) 电子与信息, 先进制造
- supervisor-title 教授, 副教授
- supervisor-title\* Professor, Associate Professor
- supervisor-enterprise-title 研究员, 副研究员, 高工
- supervisor-enterprise-title\* Research Fellow, Associate Research Fellow, Senior Engineer

### <span id="page-18-0"></span>**5.18** 页面和信息移除

style/remove-page style/remove-page = {⟨封面|提名页|声明页|摘要|索引|对照表|目录|附录|参考文献|致谢|作者简介⟩} New:2022-06-26 设置移除的页面,可多选,多个值之间需要使用英文半角逗号隔开。

提名页 中英文提名页。

摘要 中英文摘要。

索引 图片索引和表格索引。

对照表 符号对照表和缩略语对照表。

style/remove-header = ⟨*true*|**false**⟩ style/remove-header

New:2022-06-26 设置是否移除页眉。

style/remove-footer = ⟨*true*|**false**⟩ style/remove-footer

New:2022-06-26 设置是否移除页脚。

style/anonymous anonymous =  $\langle true | false \rangle$ 

New:2022-06-26 设置是否开启匿名,与第 5.19 节中的 \anon 搭配使用。

#### **5.19** 额外命令

#### <span id="page-19-0"></span>**5.19.1** \noauxwrite

\noauxwrite{⟨参考文献引用命令⟩} \noauxwrite

\noauxwrite 允许添加不影响现有引用列表顺序的引用。一个简单的例子如下所示: New: 2022-05-13

<span id="page-19-1"></span>\caption{本文与文献\noauxwrite{\parencite{某文献}}计算开销对比}

### <span id="page-19-2"></span>**5.19.2** 英文研究生学位论文双语标题

\chapter{⟨英文标题⟩}[⟨中文标题⟩] \section{⟨英文标题⟩}[⟨中文标题⟩] \subsection{⟨英文标题⟩}[⟨中文标题⟩] New:2022-06-20 在英文研究生学位论文中一二三级标题为中英双语,其他级别标题为英文。一个简单的例子 如下所示: \chapter \section \subsection Updated: 2023-01-28

> \chapter{This Is Chapter}[这是一级标题] \section{This Is Section}[这是二级标题] \subsection{This Is Subsection}[这是三级标题] \subsubsection{This Is Subsubsection} \paragraph{This Is Paragraph} \subparagraph{This Is Subparagraph}

#### **5.19.3** 匿名命令

\anon[⟨匿名内容⟩]{⟨非匿名内容⟩} \anon

New:2022-06-26 根据 style/anonymous 的状态来显示相应的 ⟨匿名内容⟩ 和 ⟨非匿名内容⟩。其中 {⟨匿名内 容) 为可选参数, 默认为 XXX。一个简单的例子如下所示:

<span id="page-19-3"></span>\anon[XX]{张三}

当 style/anonymous 为 true,输出张三;当 style/anonymous 为 false,输出 XX。

## **5.20** 额外功能

#### **5.20.1** 带教导师与挂名导师

<span id="page-20-1"></span><span id="page-20-0"></span>已和学位办确认,对于研究生,如挂名导师与带教导师不是一人的,仅需填写带教导师, 无需填写挂名导师。如有特殊需求,需要填写两位老师,可在 info/supervisor、info/su pervisor\*、info/supervisor-title 和 info/supervisor-title\* 中使用逗号分隔两位老 师的信息。

#### **5.20.2** 相似性检测、盲审和抽查评估

<span id="page-20-2"></span>对于相似性检测、盲审和抽查评估,主要分为两种操作,一种是页面移除,另外一种是信 息的隐藏和替换。页面移除请参考第 5.18 节,信息隐藏请自行删除或注释相应的信息录入选 项,信息替换请自行修改相应的信息录入选项;作者简介部分的信息匿名请参考第 5.19.3 节。 用户根据学校和学院的具体要求,组合使用以上两种操作来生成符合相似性检测、盲审和抽 查评估要求的论文。

#### **5.20.3** 隐藏部分索引和对照表

由于存在插图索引、表格索引、符号对照表或缩略语对照表为空的情况,故支持隐藏插 图索引、表格索引、符号对照表或缩略语对照表,例如:

```
\xdusetup{
 style / remove-page = { 插图索引, 符号对照表 }
}
```
# 第 **6** 节 贡献者

<span id="page-20-4"></span>**XDUTS** 的开发过程中,唯一维护者为 @note286。其中,在 xduugthesis 的开发过程中, @Ke-Huo、@RH、@syr-bloom 等人参与了内测。同时,也要感谢所有在 GitHub 和睿思上反馈 问题和提出建议的同学、老师们。**XDUTS** 的持续发展,离不开你们的帮助与支持。

# [第](https://github.com/Ke-Huo) **7** 节 [致](https://github.com/GRHun)[谢](https://github.com/songyueran)

在学习文学编程的过程中,《在 LATEX 中进行文学编程》<sup>5</sup> 和《Good things come in little packages: An introduction to writing .ins and .dtx files》<sup>6</sup> 提供了很大帮助。在文档的编写 过程中,参考了 ctex.dtx、fduthesis.dtx、njuthesis.dtx 和 thuthesis.dtx。

# 第 **8** 节 赞助

如果 **XDUTS** 对您有所帮助,可以扫描图 1 中的二维码来赞助 **XDUTS**。

<sup>5</sup>https://liam.page/2015/01/23/literate-programming-in-latex/ 6https://www.tug.org/TUGboat/tb29-2/tb92pakin.pdf

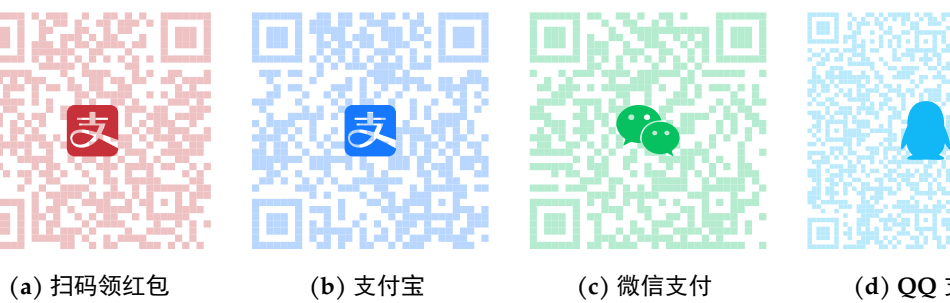

**(d) QQ** 支付

图 **1** 赞助二维码

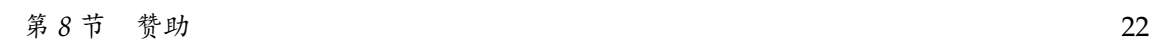